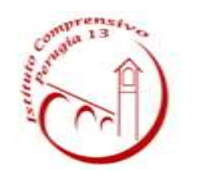

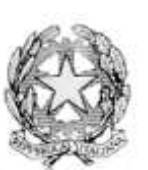

## **ISTITUTO COMPRENSIVO PERUGIA 13** Sede Legale: Via Garigliano, 9 – 06134 Ponte Valleceppi (PG) Sede Amministrativa: Via Brenta s.n.c. – 06134 Ponte Valleceppi Cod. Mecc. PGIC854007 – Cod. Fisc. 94152350545 e-mail pgic854007@istruzione.it Tel. 075 5928004 – Fax 075 6920177– Sito Web: www.icperugia13.gov.it

Circolare n. 110 Perugia, 26/11/2020

**AI GENITORI**

**AI DOCENTI**

**AL PERSONALE ATA**

**AL SITO WEB**

**Oggetto: modalità di voto per il rinnovo del consiglio di istituto**

Come illustrato nella nostra circolare n. 103 del 20/11/2020 nei giorni **29 novembre**, dalle ore 8:00 alle ore 12:00 e **30 novembre**, dalle ore 8:00 alle ore 13:30 si terranno le votazioni per il rinnovo delle componenti Docenti, Genitori e Ata del consiglio di istituto. In conformità alle disposizioni contenute nel DPCM del 3/11/2020 le elezioni avverranno esclusivamente con modalità on line attraverso la piattaforma Web "Votoremoto".

### **Votazione attraverso link ricevuto via mail**

A tal fine la scuola ha già provveduto ad inviare alle caselle email presenti in anagrafica il link che ciascun elettore potrà utilizzare i giorni delle votazioni per esprimere il proprio voto utilizzando un PC, uno smartphone o un tablet. La invitiamo quindi a verificare la ricezione della mail con il suddetto link controllando anche nella casella di posta indesiderata ("SPAM" o "OTHER").Il link fornito è univoco e personale e consentirà all'elettore ad esso associato di collegarsi alla piattaforma VotoRemoto con un semplice click.

# **Votazione attraverso link e QR Code ricevuti su documento**

Coloro che non avessero ricevuto il link nella propria casella di posta elettronica e che volessero votare nei giorni fissati, dovranno preventivamente richiedere alla scuola il rilascio di un documento (una sorta di "certificato elettorale") che conterrà al suo interno **un link** ed un **QR Code**. Nel caso di documento rilasciato in formato elettronico l'elettore potrà accedere alla piattaforma di voto con un semplice click sul **link** del file pdf ricevuto. Il **QR Code**, comunque presente, sarà utile soprattutto per coloro che riceveranno una copia cartacea o stamperanno il file pdf ricevuto. Questo codice infatti, inquadrato dalla camera di uno smartphone o di un tablet, permette l'identificazione ed il collegamento dell'elettore alla piattaforma VotoRemoto che provvederà a guidare le operazioni di voto. Si precisa che l'accesso alla piattaforma mediante link o mediante QR Code sono equivalenti ma ovviamente l'uso di una modalità inibirà automaticamente l'altra (ogni elettore avrà la possibilità di votare una sola volta). Coloro che non avessero ricevuto il link sulla propria casella di posta elettronica e che intendessero votare potranno richiedere il certificato elettorale compilando il **modulo allegato alla presente**. Il modulo di richiesta del certificato elettorale, se non firmato digitalmente, dovrà essere firmato con firma autografa e dovrà essere accompagnato da una copia del documento di identità. Modulo di richiesta e copia del documento di identità (non richiesta in caso di firma digitale del modulo) potranno essere inviati via mail alla casella **pgic854007@istruzione.it**.

Gli interessati potranno richiedere il rilascio del certificato elettorale negli orari di apertura della scuola e fino alla chiusura del seggio virtuale fissata alle ore 13:30 di lunedì 30 novembre. Nella giornata di lunedì la scuola potrà mettere a disposizione un tablet o un PC per consentire l'espressione del voto anche a coloro che non avessero a disposizione un device personale (*la scuola valuti se prevedere queste disposizioni volte a favorire la partecipazione al voto*).

### **Regole per i votanti**

Ricordiamo che ogni componente (docenti, genitori, ATA) potrà esprimere il proprio voto per un candidato della stessa categoria, indicando fino ad un massimo di n.2 preferenze, per la componente Docente e Genitori, una sola preferenza per la componente Ata (art.40 comma 7, art 43 comma 5 e 6 ON 215/91).

### **Accesso alla piattaforma per esprimere il voto**

Come detto più sopra i giorni fissati per la votazione gli elettori potranno accedere alla piattaforma di voto attraverso:

- **link** inviato automaticamente da VotoRemoto alla casella email dell'elettore o consegnato con il certificato elettorale rilasciato dalla scuola su richiesta del medesimo. In tal caso per accedere alla piattaforma di voto è sufficiente un click sul link ricevuto.
- **QR Code** presente nel certificato elettorale rilasciato dalla scuola su richiesta dell'elettore. In tal caso per accedere alla piattaforma è necessario inquadrare il QR Code con la camera di uno smartphone o di un tablet.

### **Modalità di espressione del voto**

Una volta acceduto alla piattaforma di voto con una delle modalità specificate al punto precedente, all'elettore verrà richiesta la digitazione del proprio codice fiscale e quindi di fare click sul bottone **<Verifica C.F. e prosegui>**.

 In seguito all'identificazione così operata l'elettore entrerà nella cabina elettorale virtuale e potrà esprimere le sue preferenze per la lista ed i candidati per poi fare click sul bottone **<continua>**. La piattaforma non permette di esprimere un numero di preferenze superiore a quello fissato dal regolamento predisposto dalla commissione elettorale. La piattaforma lascia invece al votante assoluta libertà per l'espressione del voto di lista e per la scelta dei candidati, anche disgiunti, **per cui il votante dovrà fare attenzione ad attenersi scrupolosamente alle disposizioni indicate nella precedente sezione "disposizioni per i votanti"** per non correre il rischio di vedersi annullato il voto in sede di scrutinio.

- Espresse le preferenze l'elettore verrà inviato ad un'ultima pagina dove potrà verificare la preferenza espressa e confermarla sul pulsante **<registra votazione>**, oppure tornare indietro e cambiarla cliccando sul pulsante **< modifica preferenza>**.
- Una volta cliccato su **<conferma preferenza>**, il suo voto sarà registrato e verrà inserito nella lista delle schede compilate, e non potrà perciò essere più modificato

Allegati alla circolare:

- Modulo per la richiesta del certificato elettorale
- Informativa privacy

Data 26/11/2020

 Il Dirigente Scolastico D.ssa Franca Rossi\_ (Documento firmato digitalmente ai sensi del CAD)